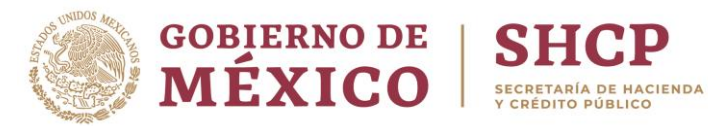

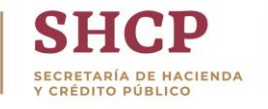

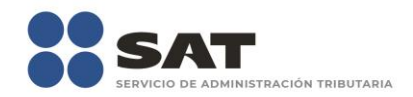

## **Guía de consulta**

## Valor de la UDI en Portal de Banxico

Enero 2019

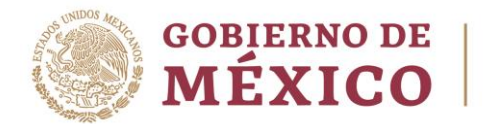

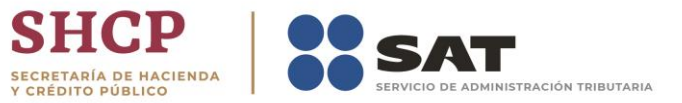

El Servicio de Administración Tributaria pone a tu disposición una guía para realizar la consulta del valor de la UDI:

1. Ingresa a la liga de consulta:

[http://www.banxico.org.mx/SieInternet/consultarDirectorioInternet](http://www.banxico.org.mx/SieInternet/consultarDirectorioInternetAction.do?accion=consultarCuadro&idCuadro=CP150§or=8&locale=es) [Action.do?accion=consultarCuadro&idCuadro=CP150&sector=8&locale](http://www.banxico.org.mx/SieInternet/consultarDirectorioInternetAction.do?accion=consultarCuadro&idCuadro=CP150§or=8&locale=es)  $=$ es

2. Da clic en "Exportar series"

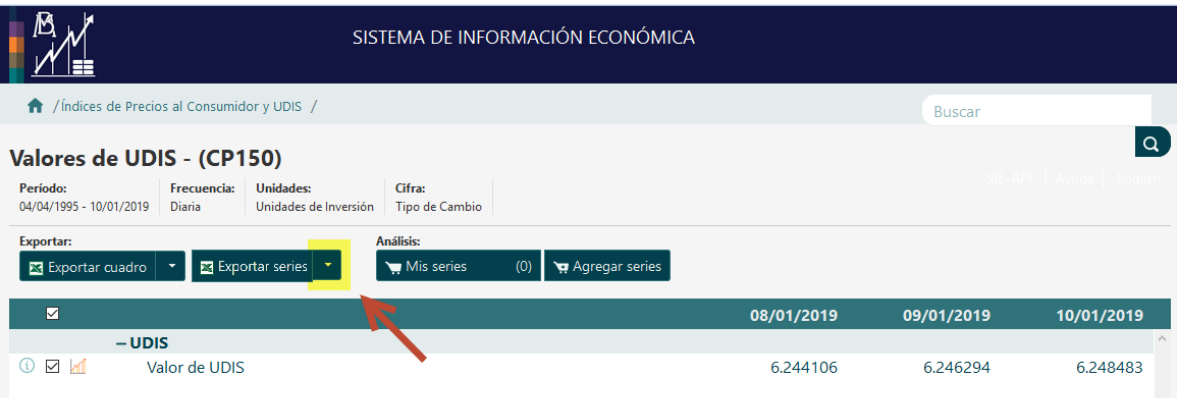

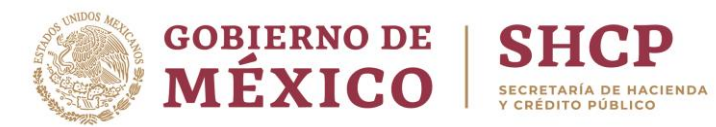

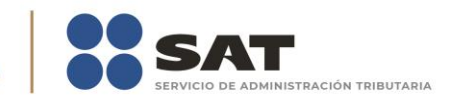

## 3. Selecciona el periodo a consultar

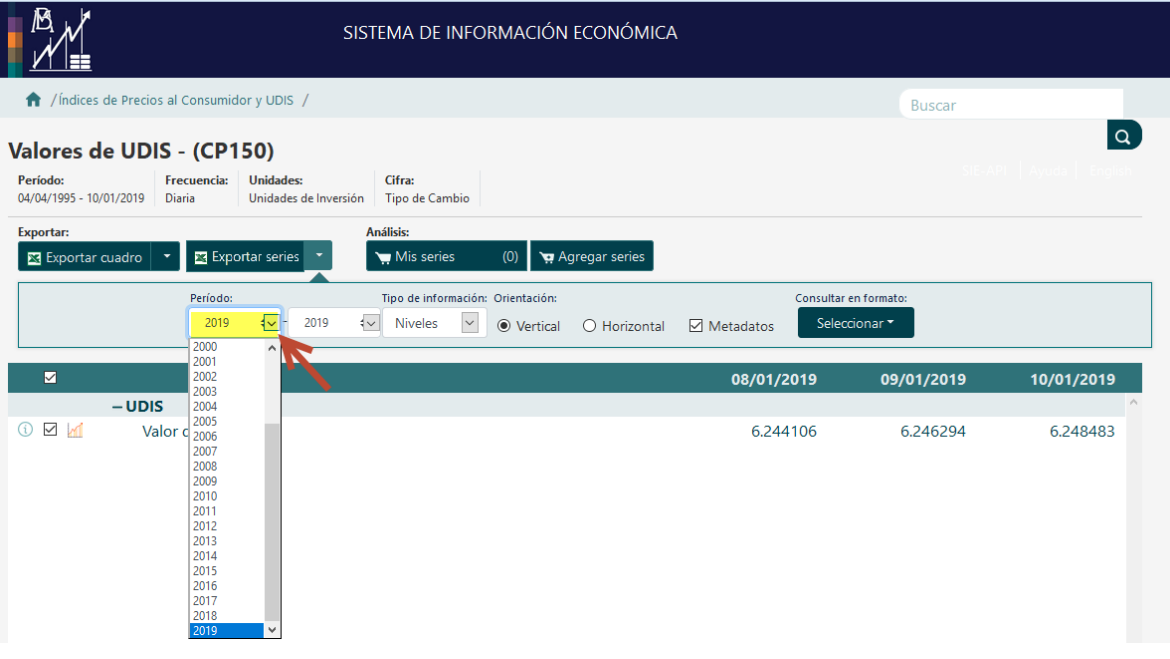

4. Selecciona el tipo de archivo que requieres (recomendado XLS)

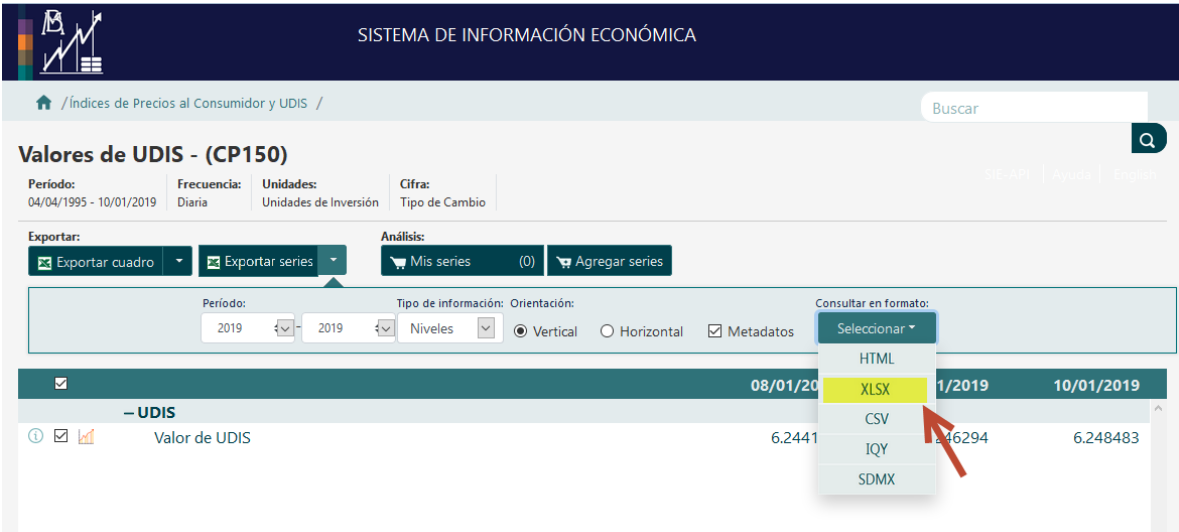

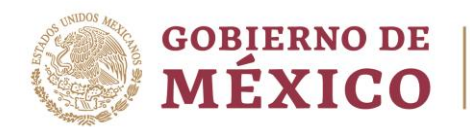

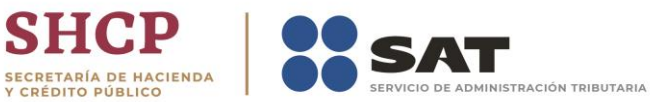

## 5. Abre el archivo generado

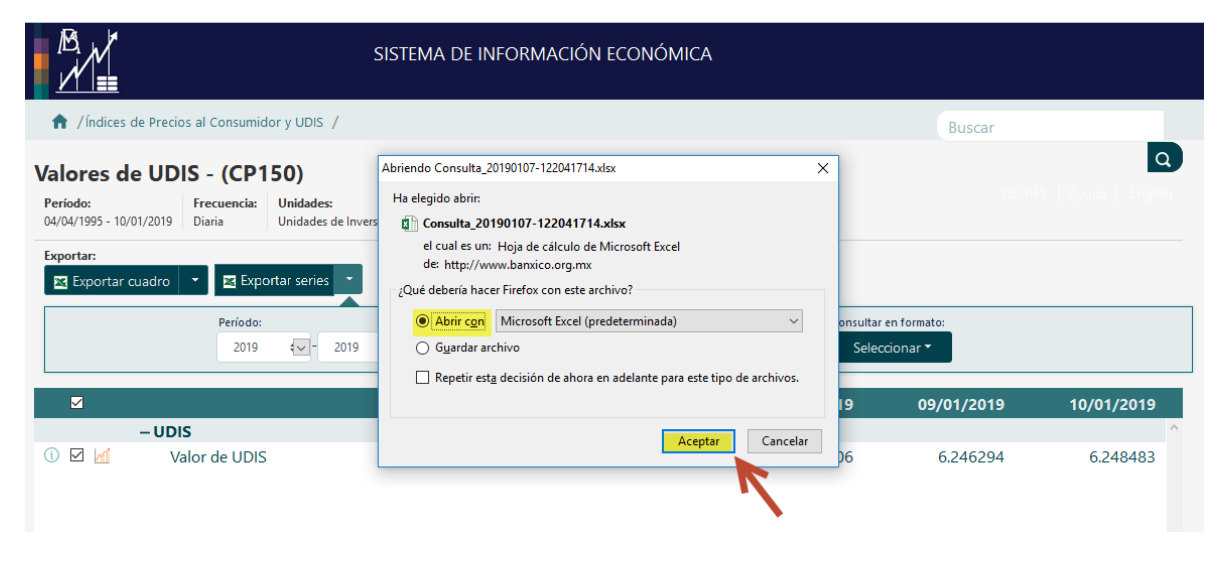

**SH** 

Y CRÉDITO PÚBLICO

6. Cierra la ventana de consulta y continúa navegando en el portal del SAT.